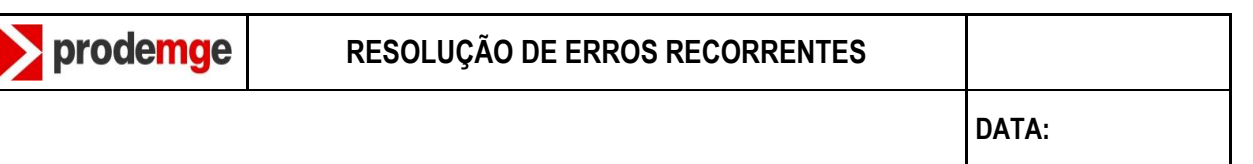

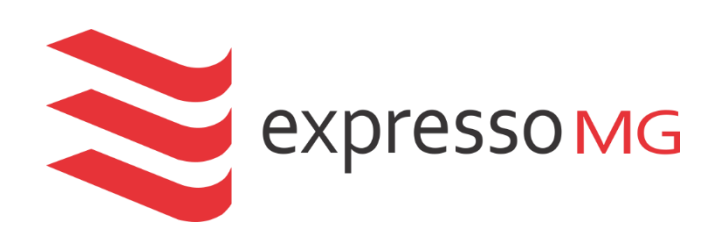

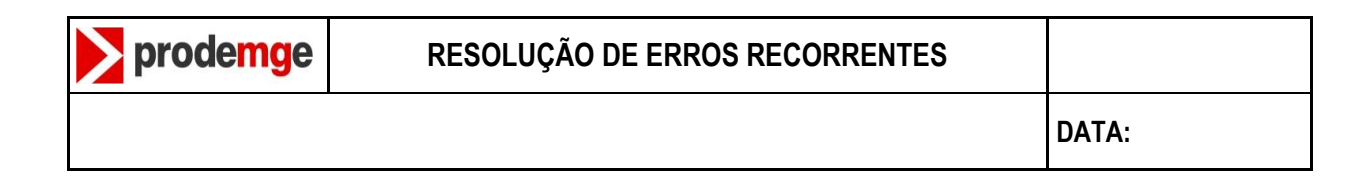

## Erro de configuração da página

O navegador que solicitar ou já estiver com a opção de tradução automática ativa, exibira a pagina do ExpressoMG desconfigurada como na imagem abaixo.

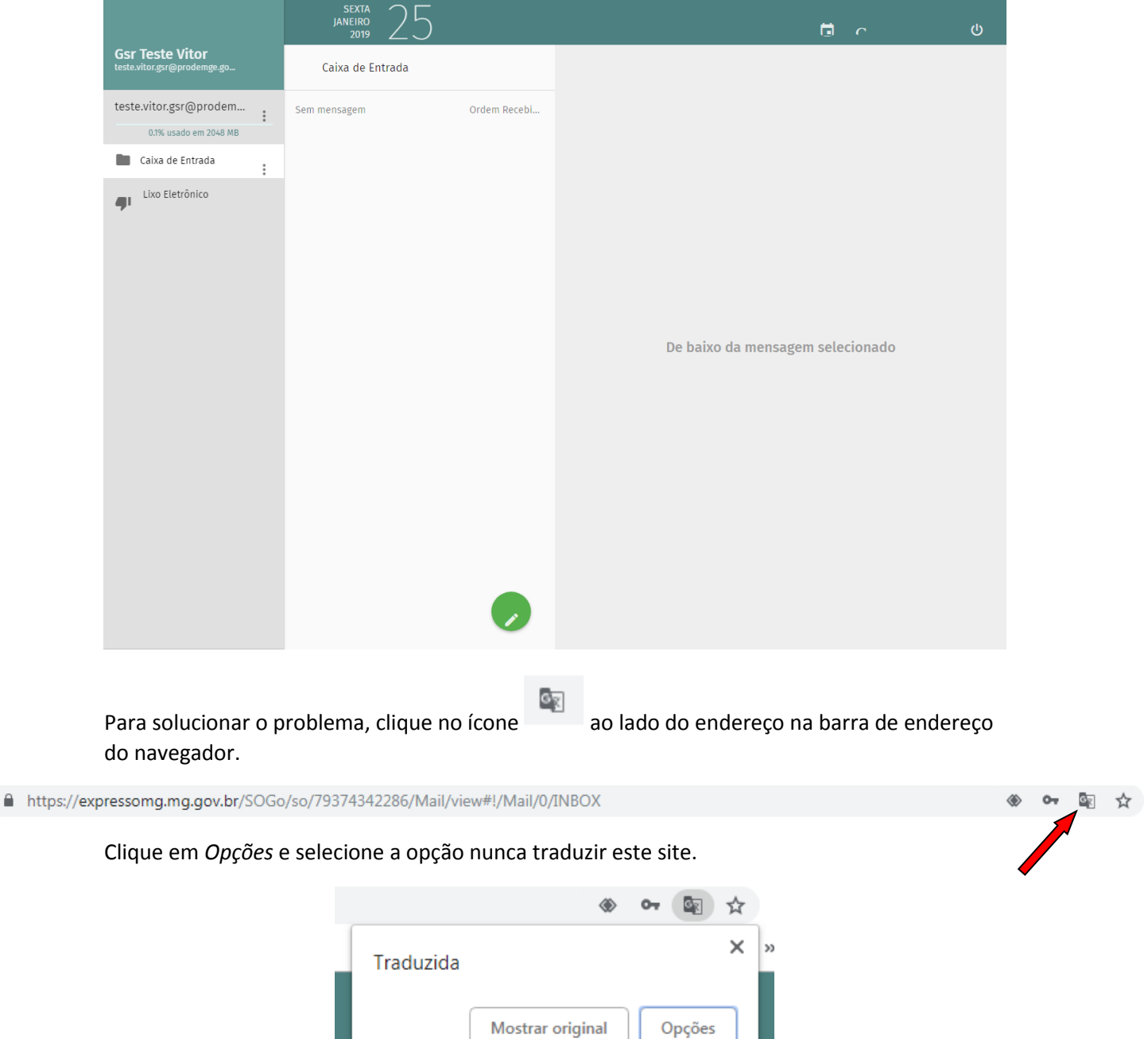

Sempre traduzir do inglês Nunca traduzir do inglês Nunca traduzir este site

Alterar idiomas

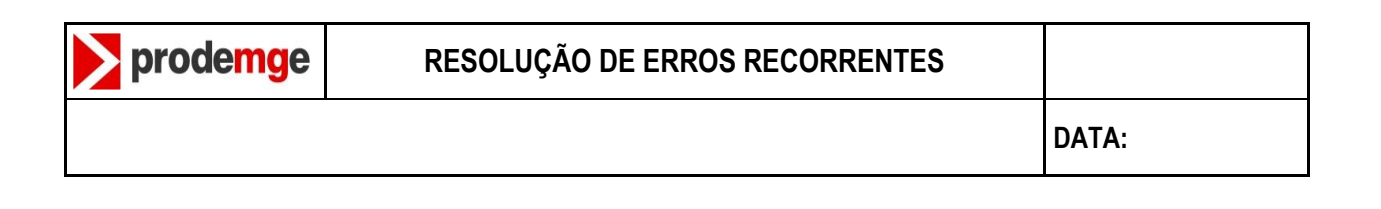

OF. Após selecionar, o ícone irá desaparecer da barra de endereço, clique no botão  $\sigma$  ou toque na tecla **F5** do seu teclado para recarregara página.

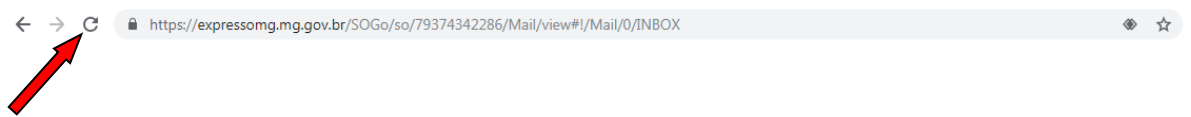

Logo após, a página será exibida corretamente configurada.

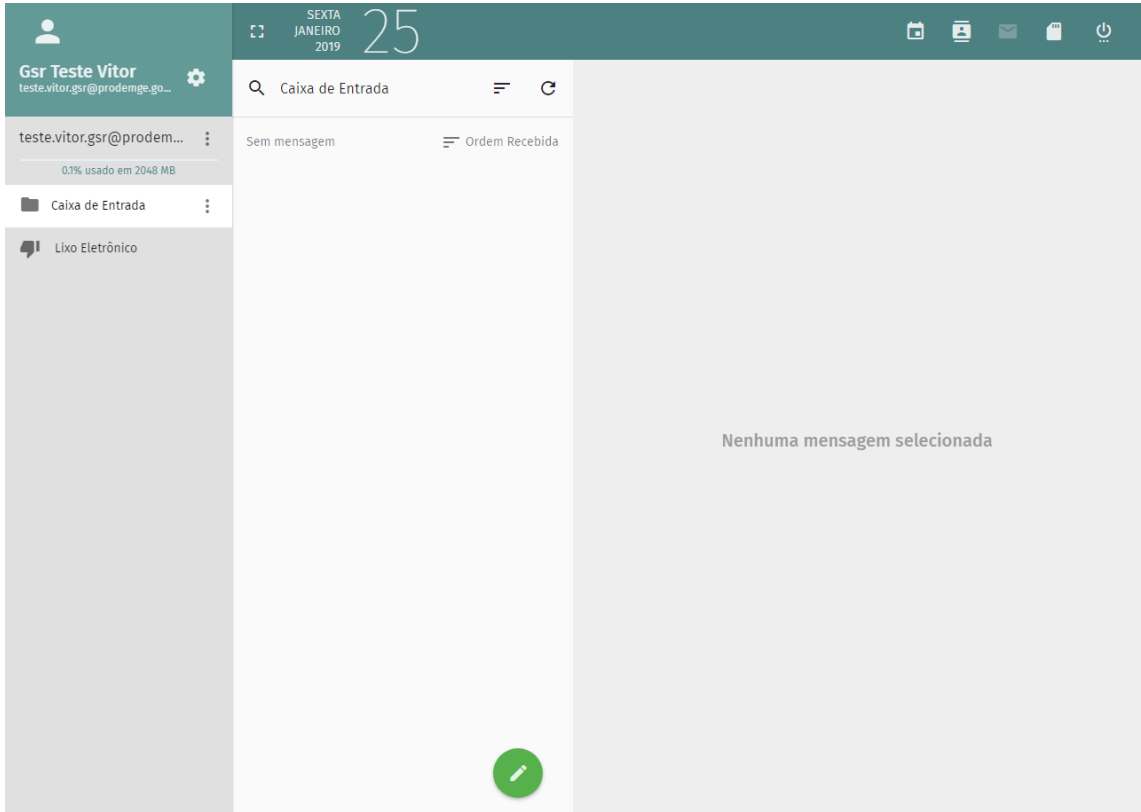

## Expanção de caixa

Para expandir a caixa desejada, selecione-a no canto esquerdo da tela do ExpressoMG.

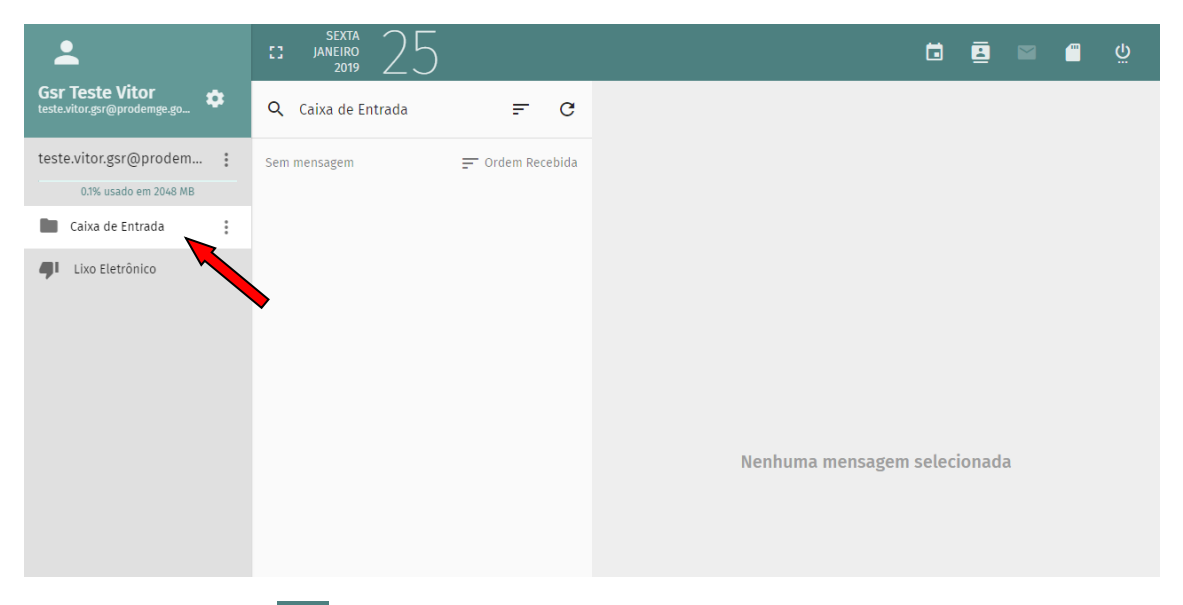

Após clique no ícone **na parte superior da pagina para expandir a caixa de emails** selecionada.

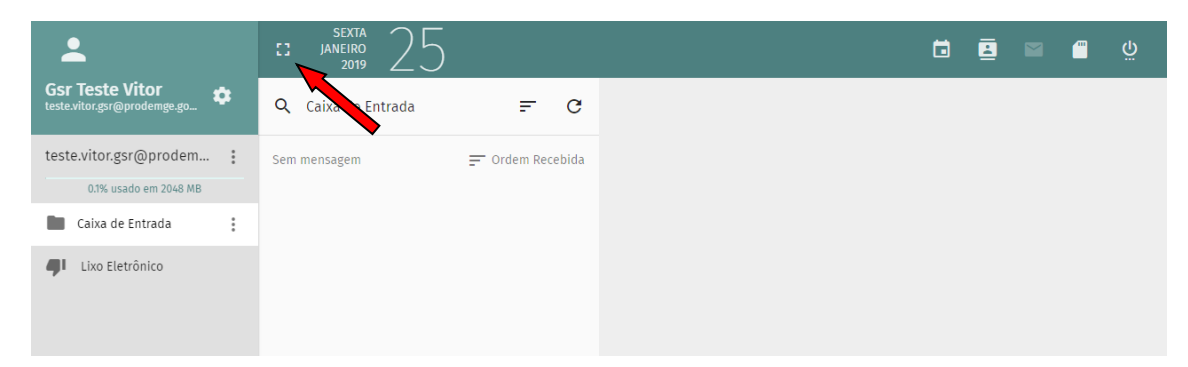

A tela será expandida e o menu de lateral será "jogada" para o lado.

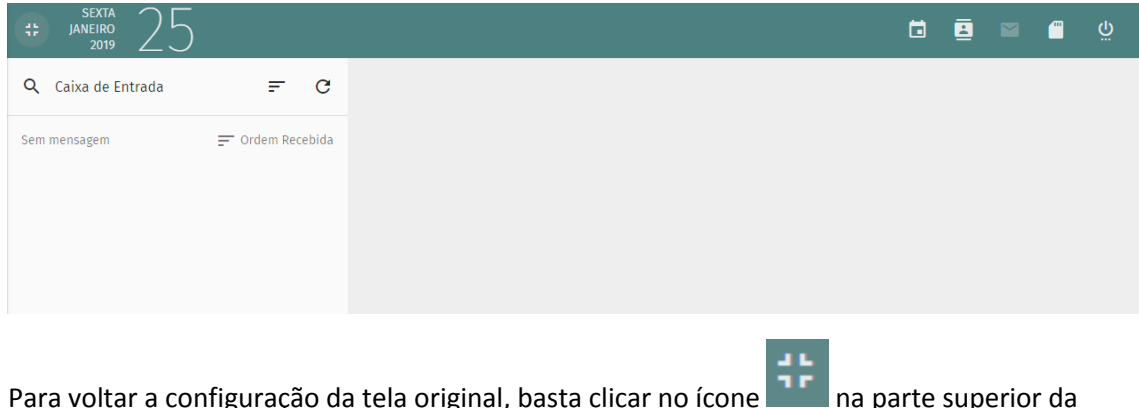

Para voltar a configuração da tela original, basta clicar no ícone na parte superior da página.

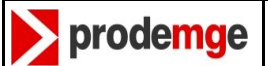

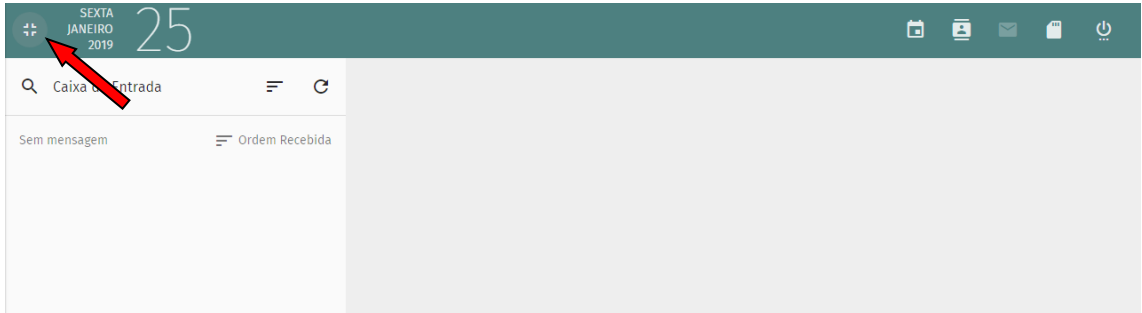

Após clicar, o menu lateral será exibido novamente.

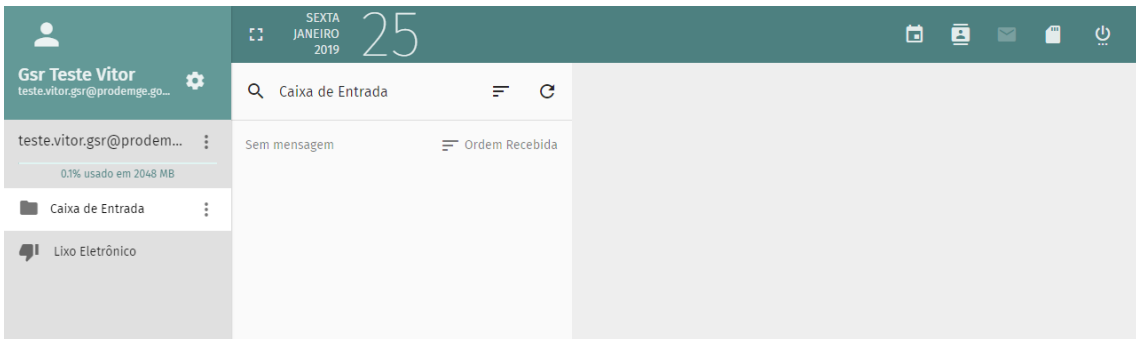

**Obs.:** Esta mesma funcionalidade é apresentada na exibição de e-mails, podendo expandir o conteudo do e-mail mantendo o menu lateral ou ocupar a tela toda.

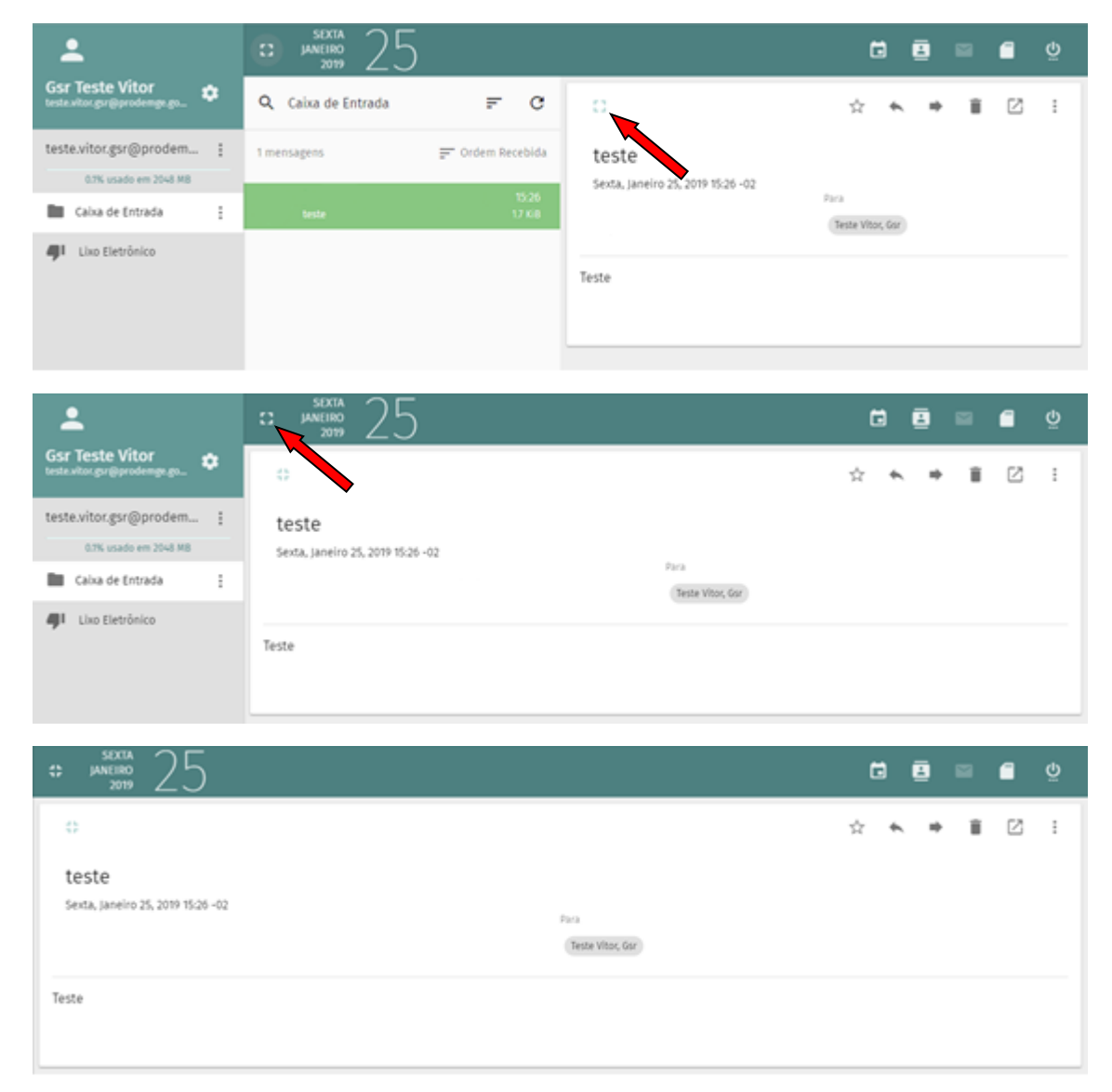

Para voltar a tela na configuração original, basta clicar nos respectivos icones indicados

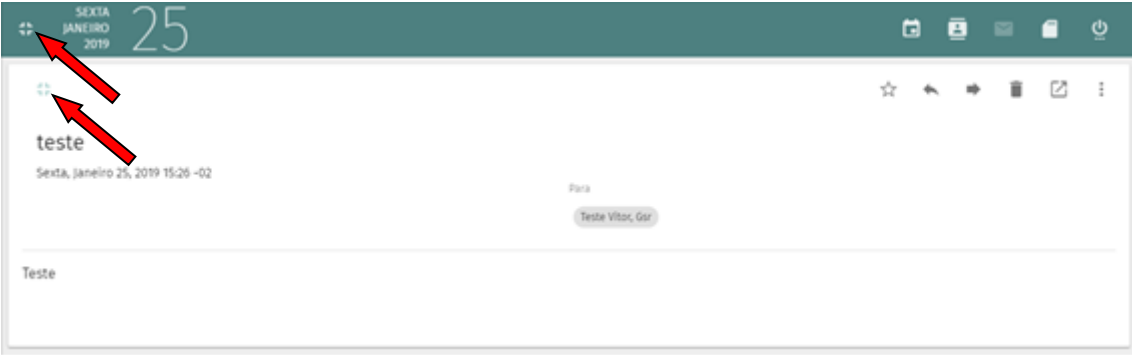